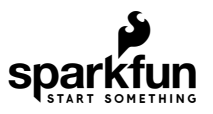

# Designing with MicroMod

# Introduction

This tutorial will walk you through the specs of the MicroMod processor and carrier board as well as the basics of incorporating the MicroMod form factor into your own PCB designs!

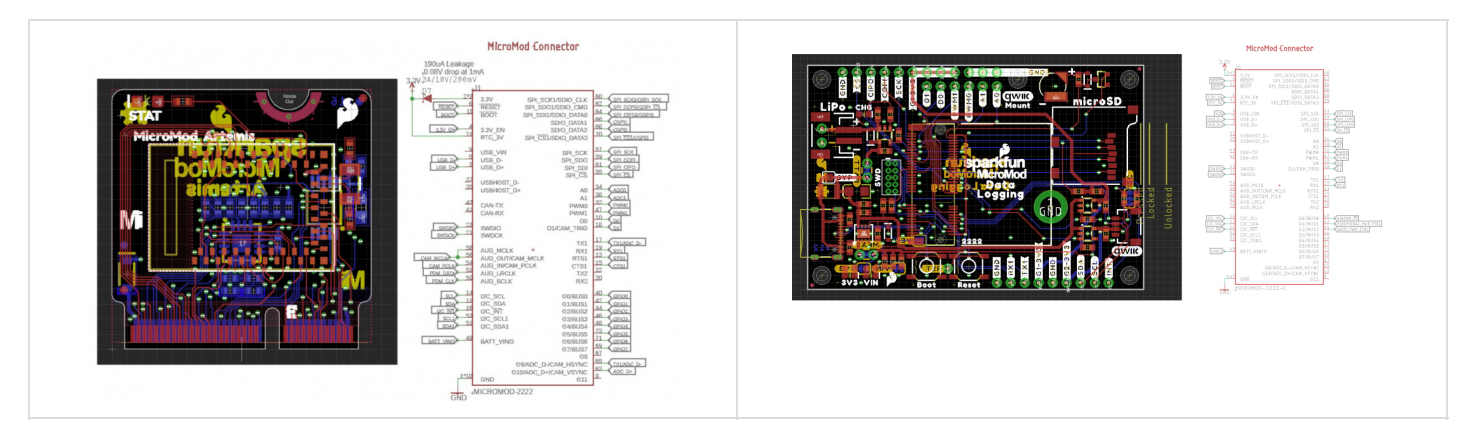

*The MicroMod board edge connector and the MicroMod carrier board connector*

## Suggested Reading

If you aren't familiar with the following concepts, we recommend checking out these tutorials before continuing.

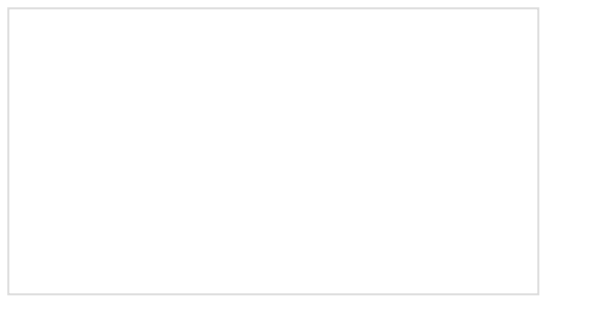

#### [PCB Basics](https://learn.sparkfun.com/tutorials/pcb-basics)

What exactly IS a PCB? This tutorial will breakdown what makes up a PCB and some of the common terms used in the PCB world.

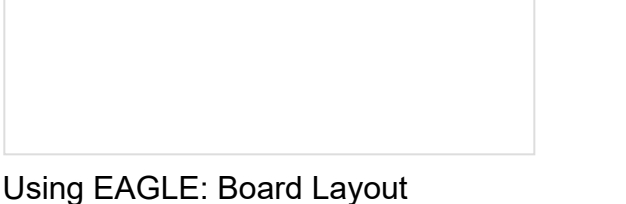

Part 2 of the Using Eagle tutorials, this one covers how to lay out a board after designing a schematic.

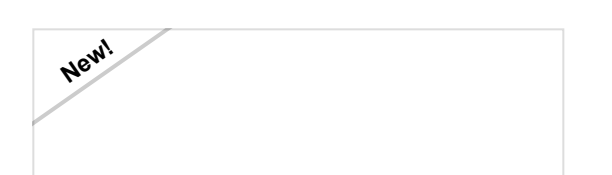

### [Getting Started with MicroMod](https://learn.sparkfun.com/tutorials/getting-started-with-micromod)

Dive into the world of MicroMod - a compact interface to connect a microcontroller to various peripherals via the M.2 Connector!

# How to Design a MicroMod Processor Board

Instead of starting from scratch, we'll start with a known good development board. In this case, we'll start with a development board and convert it to a MicroMod Processor Board (PB).

#### **Schematic**

Start with a known good development board product, the [SAMD51 Thing Plus](https://www.sparkfun.com/products/14713) for example, and remove all the bits from the EAGLE design that are not needed from [the schematic:](https://github.com/sparkfun/SAMD51_Thing_Plus/tree/master/Hardware)

- USB connector
- Qwiic connector
- JST connector
- Standoffs
- Headers
- Power regulation
- Reset buttons
- Silk
- TX/RX LEDs
- Battery charging

Keep any needed external circuitry such as:

- Decoupling
- ADC amplification
- Crystals for main clock of RTC
- External memory to enable Python script loading
- 1 status LED (usually connected to LED BUILTIN)
- USB to serial conversion IC and circuitry

Keep anything needed for the device to be programmed by *only* USB +/-. This means you may need to include a USB to serial IC [\(CH340E](https://www.sparkfun.com/products/16278) is recommended) for devices that don't have built-in USB peripherals. Retain any boot control circuitry (Artemis and ESP32 have boot pins that need to be controlled by RTS/DTR).

Remove all LED indicators that will be relocated to the carrier board. This includes TX/RX LEDs, Power LEDs, charge LEDs, etc. The exception to this is every Processor Board shall include one status LED connected to a pin that is not connected to the board edge. This enables the user to immediately test their processor board agnostic of the capabilities of the carrier board.

Check to see if there have been any changes or improvements to the general design using this processor. For a hypothetical example, users may be populating the SAMD51 boards with a 32mbit flash as opposed to the older 16mbit flash. Roll these improvements into the design.

Now is your chance to clean up the schematic component for the processor. Combine duplicate GND pins, VDDIO pins, etc into single pins on the schematic component.

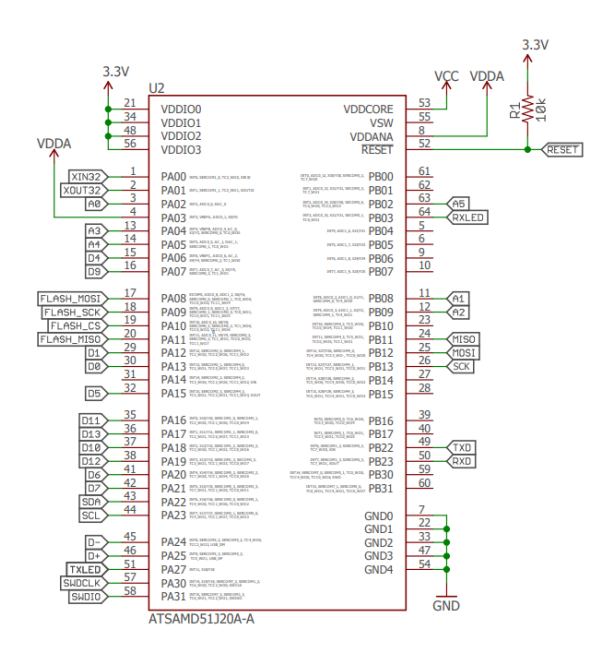

Pull in the MicroMod card edge connector from the [SparkFun Eagle library](https://github.com/sparkfun/SparkFun-Eagle-Libraries). You'll find it under 'SparkFun-MicroMod'.

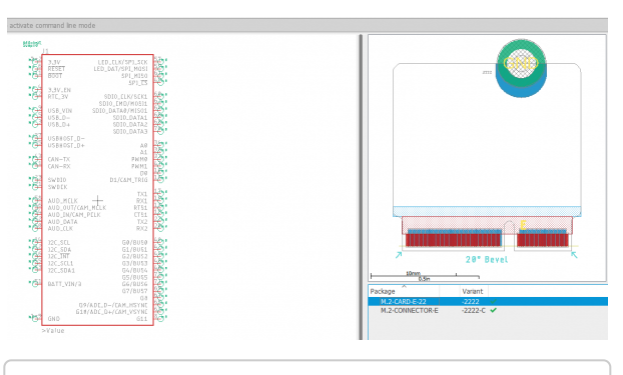

**GITHUB: [SPARKFUN](https://github.com/sparkfun/SparkFun-Eagle-Libraries) EAGLE LIBRARY**

In the schematic, begin connecting the various dedicated hardware pins on the microcontroller to the MM card edge. For example, on the SAMD51:

- Connect USB +/- on processor to USB +/- on MM edge connector
- Primary I2C pins on SAMD51 connect to primary I2C pins on MM
- Flash pins go to onboard flash (no move)
- SPI pins go to primary SPI pins on MM
- TX/RX go to TX1/RX1 on MM
- RX LED, TX LED connections get removed entirely
- The reset pin on MM is defined as an output open drain. The CB will have a reset button. So be sure to keep the pull up on reset on the PB.
- Does this processor need special boot pin controls? The Boot pin is input open drain. The carrier board can have a 'boot' button that pulls this pin low. Invert this signal and/or add circuitry as needed to work with this processor if needed.
- Does this processor support SWD? Connect SWDIO and SWCK as needed.
- Does this processor have differential ADC capabilities? If so, connect the differential ADC pins to ADC+/- (G9/10).
- Are there any pins on this processor capable of I2S, PDM, CAN, or USB host? \* Be sure to connect those and give them priority over the general ADC, PWM, GPIO connections.
- Dedicate one ADC capable pin to BATT\_VIN/3. This pin will read the VIN voltage through a 1∕<sub>3</sub> voltage divider located on the CB.
- Dedicate one GPIO to 3.3V EN. This allows the PB to turn off the main voltage regulator on the CB. This is a dicey pin that needs thinking. Only processors that can sleep and wakeup from RTC / low power battery backup should be able to turn off the main CB voltage regulator.
- Route any power from RTC 3V on the edge connector to any pins on the processor that need power from a coin cell or mini battery to run the RTC.
- Does this processor support a Clock Out or special clock generation pin (output)? If so, connect to the AUD\_OUT/CAM\_MCLK pin.

Now it's time to make some architecture decisions:

- Are there other peripherals that can be exposed on the SAMD51 to the card edge? For example, SAMDs have [flexible SERCOM ports.](https://learn.sparkfun.com/tutorials/adding-more-sercom-ports-for-samd-boards/all) Should we dedicate some unused IO to a 2nd SPI port? 2nd UART? 2nd I2C?
- Once dedicated hardware is roughed out and connected, find pure analog capable pins. Connect those to A0 and A1.
- Next, find pins that are purely PWM capable pins. Connect those to PWM0 and PWM1.
- Next, find pins that are purely GPIO capable pins (no ADC or PWM). Connect those to D0 and D1.
- Next, find pins that are bus capable, aka 'fast write' capable. For example PB00 to PB07 can be accessed with single register read/writes.
- Any remaining pins should be assigned to Gx with ADC + PWM capable pins given priority (0, 1, 2, etc) positions. The intent is to guarantee PWM, ADC, and Digital Pin functionality on those specific pins (A0, D1, PWM1, etc). Whereas Gx pins do not guarantee ADC/PWM function.
- Any remaining GPIO can be routed to the unused secondary interfaces. For example, if SAMD51 doesn't have a 2nd I2C port then these pins can be connected to GPIO.

### Antennas

The processor board should include any trace or chip antenna to support the functionality of the processor. If the application makes sense, add a U.FL connector.

### SDIO and SPI1 Pins

If your processor supports SDIO connect it to the MicroMod SDIO pins. If the SPI1 pins are different than the SDIO pins then consider connecting both signals together. For example, on Artemis (shown below) the MOSI0 pin (pin D6) is being used as part of SPI1. Pin D22 is SDIO DATA0. By connecting both MISO0 and D22 to SDIO DATA0 on the MicroMod connector the user has the ability to either use SDIO or SPI (one pin D6/D22 will be high impedance). And, the real benefit, the user can route the full SDIO interface/pins to a microSD socket on a carrier board. If the MicroMod processor board does not have library support for SDIO (most don't) then the user can fall back to using SPI to talk to the microSD card (almost all platforms have support for this)

Artemis with SDIO\_DATA0 connected to two pins.

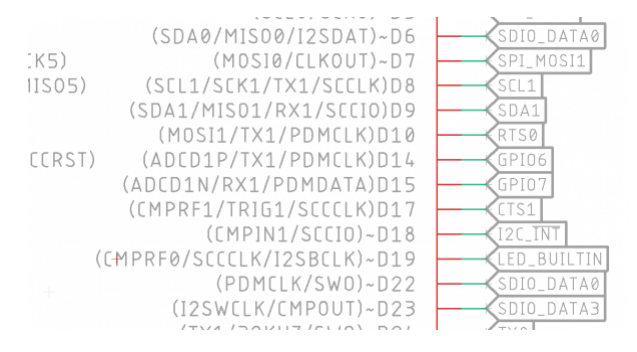

MicroSD socket on a carrier board wired to support both SDIO and SPI.

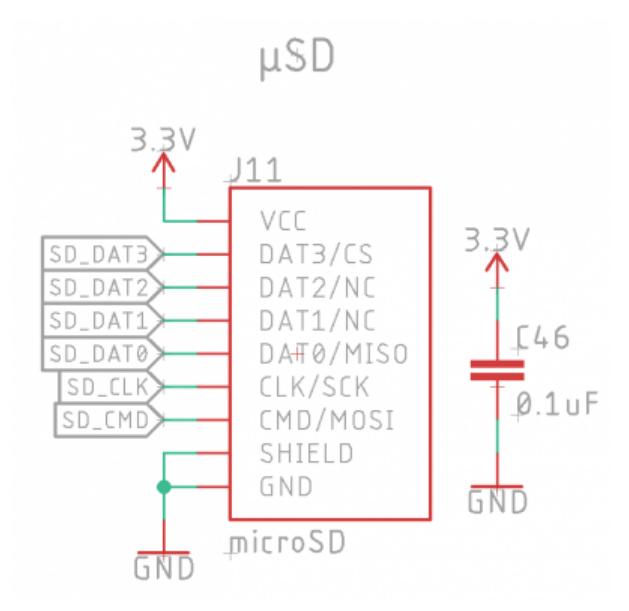

### Routing

MicroMod PBs are 4-layer boards, 0.8mm thickness, ENIG finish (for the gold fingers) with a 20° edge bevel.

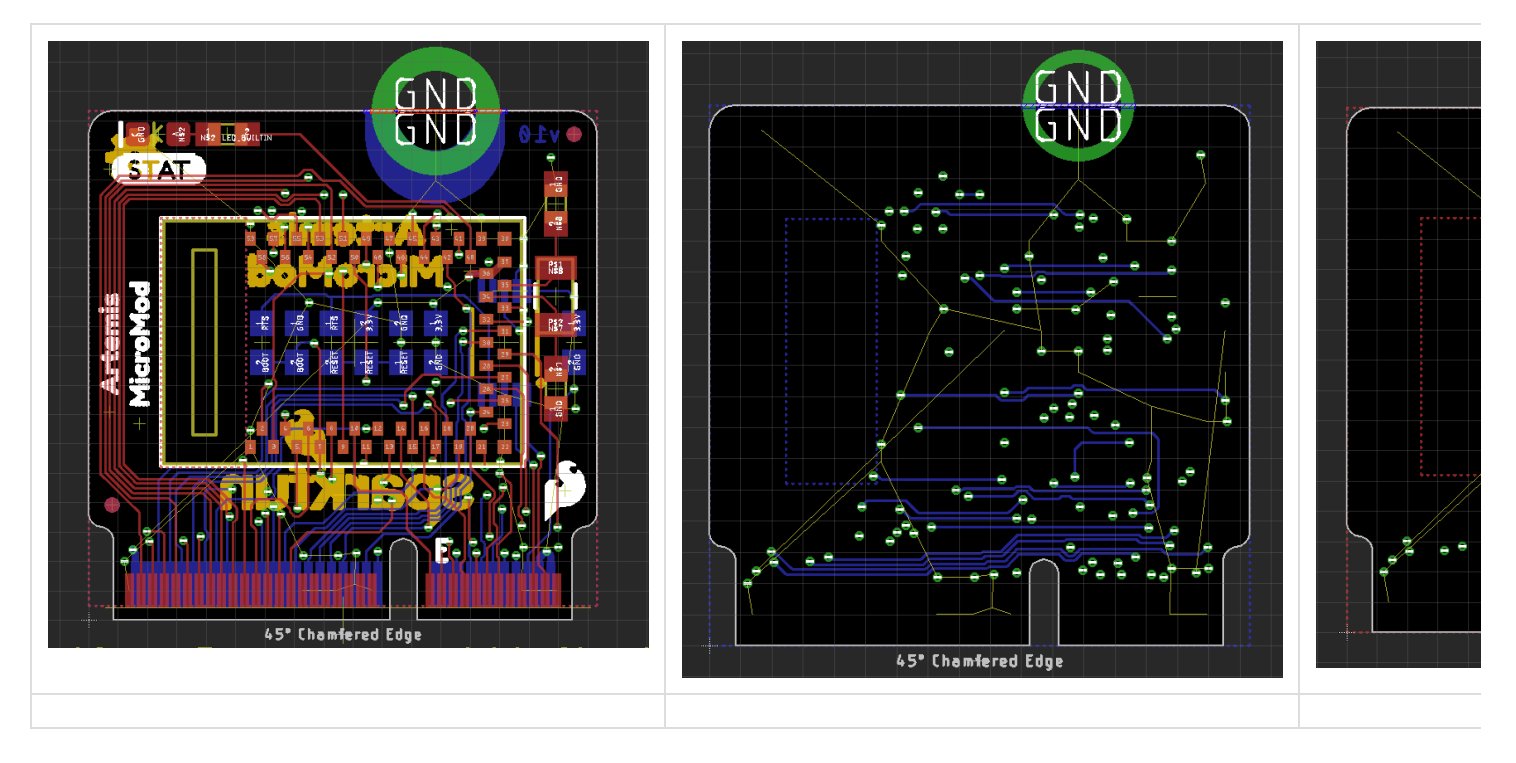

- Place components on both sides of the board.
- In general, the main processor goes on the 'front'. This is the side that will face up at the user.

#### Status LEDs

Place the 'STAT' LED in the upper left or upper right corner. If that's not possible, place near the upper edge.

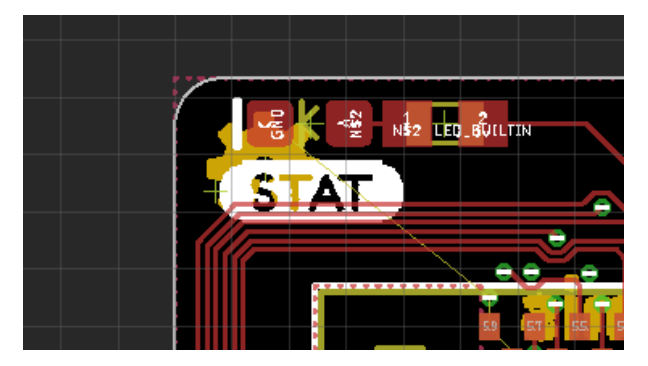

Keep Out Layer for M.2 Edge Connector Specification

Heed the top and bottom keepout areas near the edge of the PB. These are part of the M.2 spec and are related to how the card edge interacts with the connector.

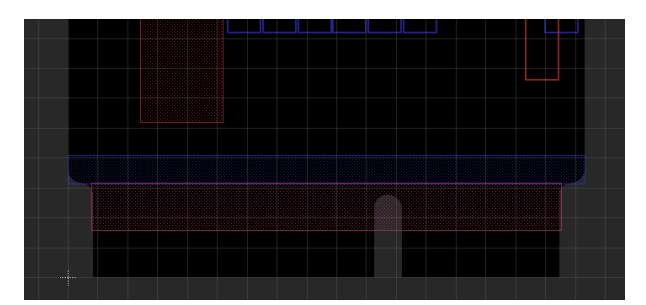

Eagle Layer Setup Commands and Hotkeys

Setup Eagle for four layers with the following command:

Set Used\_Layers 1 2 15 16 17 18 19 20 21 22 23 24 25 26 27 28 29 30 31 32 33 34 35 36 37 38 39 4 0 41 42 43 44 45 46 47 48 49 50 51 52 91 92 93 94 95 96;

And if you need it, this is how to go back to 2 layers:

Set Used\_Layers 1 16 17 18 19 20 21 22 23 24 25 26 27 28 29 30 31 32 33 34 35 36 37 38 39 40 41 42 43 44 45 46 47 48 49 50 51 52 91 92 93 94 95 96;

I have edited my **eagle.scr** to quickly view the internal layers by themselves. This is helpful during routing.

#Used for four layer routing DISPLAY = VerticalOnly 15 17 18 19 20; DISPLAY = HorizontalOnly 2 17 18 19 20; Assign A+0 'display none; display VerticalOnly;' Assign A+9 'display none; display HorizontalOnly;'

This sets an  $Alt + \theta$  hotkey that views only layer 15 (vertical routes shown in red above) and  $Alt + \theta$  that views only layer 2 (horizontal routes shown in blue above). We can add this to the Eagle settings repo if people like it or have a better recommendation.

Trace Width, Trace Spacing, Drill Hits

Routing Processor Boards is tricky. There's no way around it. Luckily, we can use some very tight tolerances. Use 0.004" traces with 0.0045" space. Use 0.2mm drill hits. Route vertically on layer 15 and horizontally on 2. This will reduce the chance of cross talk on high speed signals. Traces as small as 3.5mil with 3.5mil space ARE allowed and basically free. But going this small increases the chance of cross talk so be wary.

It is recommended to use layer 2 as ground and layer 15 as 3.3V. This will help with PBs that have microstrip RF traces that need a close proximity to a ground plane to minimize the width of a 50 ohm trace.

#### **Microstrip**

Does your PB have a microstrip? See [Qwiic-GPS-RTK2 hardware repo](https://github.com/sparkfun/Qwiic_GPS-RTK2) for an example of 4 layer microstrip and the settings JLCPCB uses for Er and layer stackup. Note: RTK2 was a 1.6mm thick board and PBs are 0.8mm so adjust the numbers as necessary.

> Microstrip Calculation: Copper Thickness (1oz): 1.4mil/0.035mm Board thickness: 1.6mm Dielectric thickness (layer 1 to 2): 0.2mm Fr: 4.6 Polygon Isolation: 8mil/0.2032mm RF Trace Width: 13.8mil/0.35mm https://chemandy.com/calculators/coplanar-waveguide-with-ground-calculator.htm

#### Call the device '**MicroMod Blarg**', not the reverse.

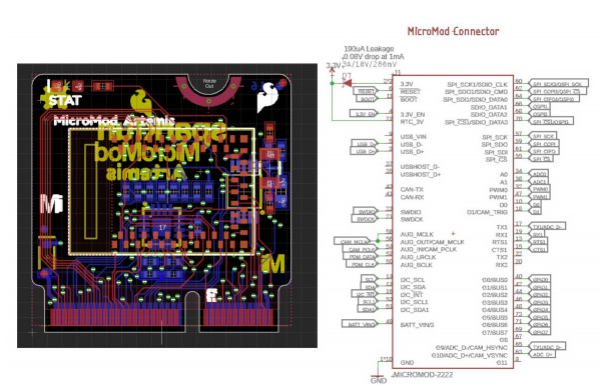

Be sure to include special ordering instructions on your design:

- 0.8mm board thickness
- 45 degree chamfered edge
- Four layer design

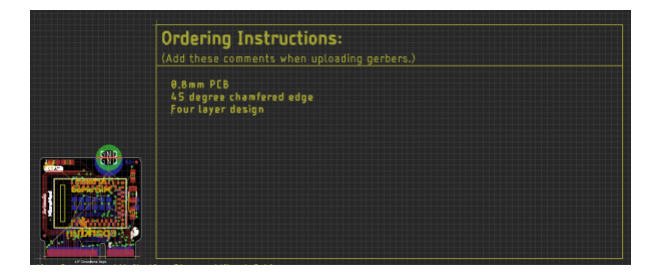

#### Fabrication

The M.2 spec calls for a 20° bevel on the card edge. However, it seems most PCB fab houses are setup for a 45° bevel, and they like to call it a '**chamfered**' edge. After testing a few runs of boards, 45° chamfer works great. To date, we have not tested a board that does *not* have a bevel on the card edge. I suspect it will still work, but insertion into the connector may feel different. The text 'Chamfered Edge' is automatically added to the panel via the footprint.

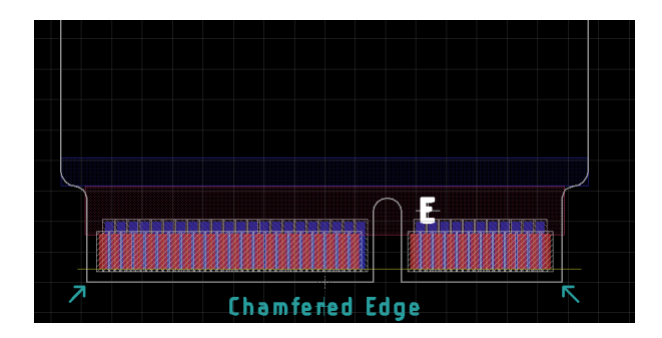

We have modified the SparkFun panelizer (read more [here,](https://www.sparkfun.com/news/2601) and get the latest files [here\)](https://github.com/sparkfun/SparkFun_Eagle_Settings/blob/master/ulp/SparkFun-Panelizer.ulp) to create panels capable of getting the edges beveled.

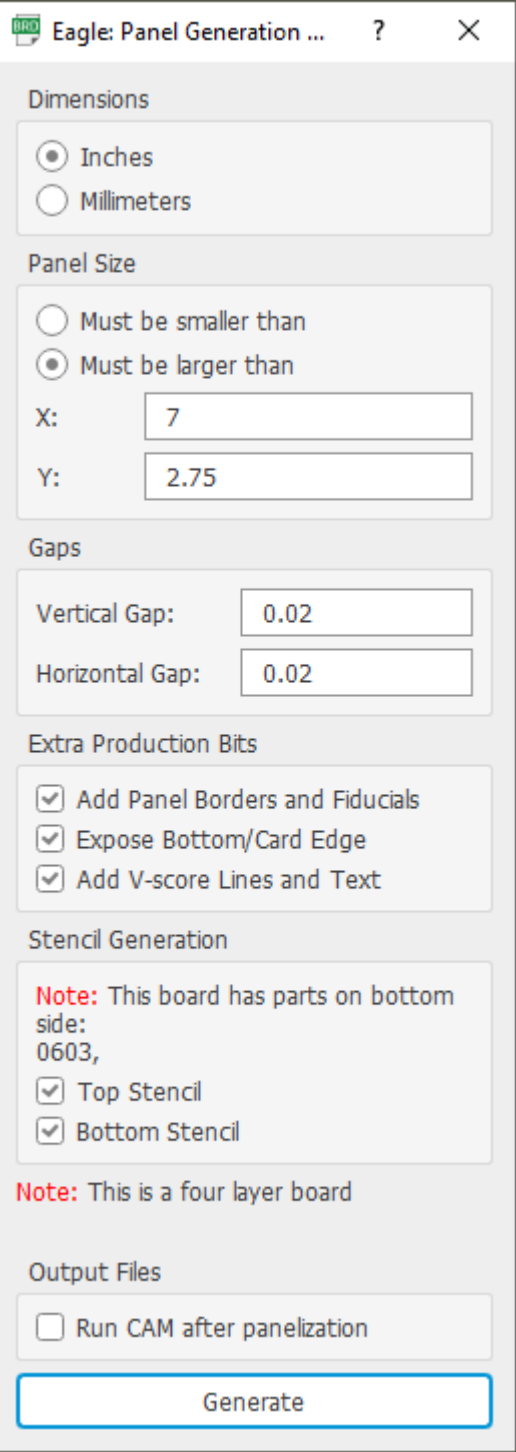

Be sure to select '**Expose Bottom/Card Edge**'. Y must be 2.75" or greater, otherwise the fab house cannot vscore. X can be 3" or more. We have found that the price of the PCB doesn't change much from 3" to 7". Our SMD line handles panels up to ~9" so that's what we often go with. Note: The panelizer will replicate the DRC settings from the original design.

A panel ready for CAM and then fab.

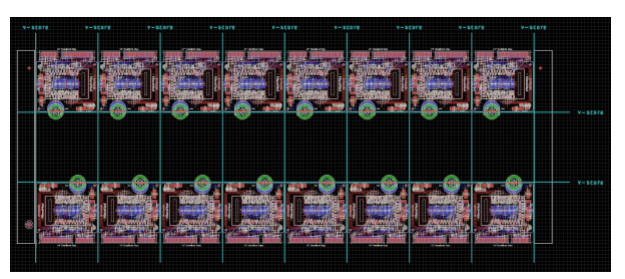

### Manufacturing

Most orders for 10 panels, 4 layer, 4mil trace/space, gold fingers, ENIG finish, with beveled edge, cost ~\$100 with ~\$20 in shipping from [JLCPCB](https://jlcpcb.com/). We've found the fab times to be ~8 days but vary. Either way, this is extraordinarily cheap and pretty fast.

For this scale of design, a stainless steel stencil is a must (no mylar). If your assembly process allows for framed stencils, go ahead and get one. Hand stenciling is difficult with the scale of PBs' 0402 components and tight placements.

# How to Design a MicroMod Carrier Board

Start with a known good carrier board; the [MicroMod Machine Learning Carrier Board](https://github.com/sparkfun/MicroMod_Machine_Learning_Carrier) is a good example.

The core of the carrier board is the MicroMod M.2 connector, standoff and screw.

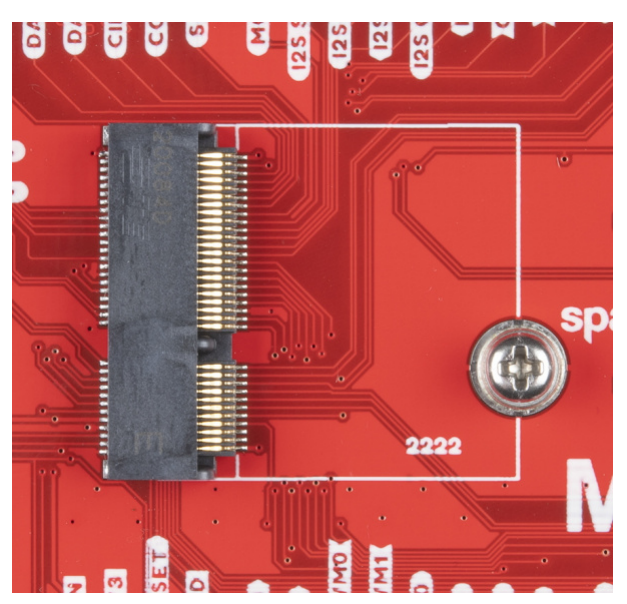

We carefully designed the standoff to be reflowable and compatible with the 4.2mm high M.2 connector so that carrier boards can have a limited number of components underneath the Processor Board. Additionally, the screw was chosen to be slightly larger (M2.5) with a Phillips head so that users will have the best experience possible. We recommend checking that you have a #00, #0, or #1 Phillips head driver available. If not, our classic SparkFun reversible [mini-screw driver](https://www.sparkfun.com/products/9146) or the fancier [pocket screw driver set](https://www.sparkfun.com/products/12891) work great.

For those folks that don't use EAGLE the datasheets including footprints follow:

- [M.2 MicroMod Connector Datasheet](https://cdn.sparkfun.com/assets/9/c/e/b/6/MicroMod_M.2_Connector_Datasheet_TE_2199230-4.pdf)
- [M2.5 Reflowable Standoff Datasheet](https://cdn.sparkfun.com/assets/f/d/2/b/e/MicroMod_Reflowable_Standoff.pdf)

Open up the [SparkFun Eagle library](https://github.com/sparkfun/SparkFun-Eagle-Libraries) and navigate to the 'SparkFun-MicroMod' library. The SMD reflowable standoff is a separate component (found in the 'SparkFun-Hardware' library) from the MicroMod connector so that we can track the parts correctly in Sparkle (the SparkFun's in house ERP system). The connector has a circle where the standoff needs to fall. It needs to be close but not micron perfect. We currently plan to only have 22x22mm MicroMods Processor Boards (note the '2222' text) but this may grow in the future.

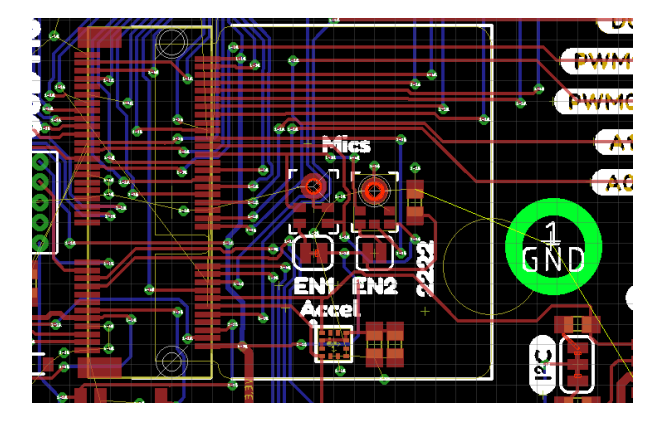

We currently recommend using the [AP7361C 3.3V 1A linear regulator.](https://www.diodes.com/assets/Datasheets/AP7361C.pdf) In addition, please include the zener and pullup on the enable pin. This allows a MicroMod Processor Board to turn off the main power supply when necessary, enabling considerable power savings. The zener protects the MicroMod Processor Board from damage to its GPIO from VIN.

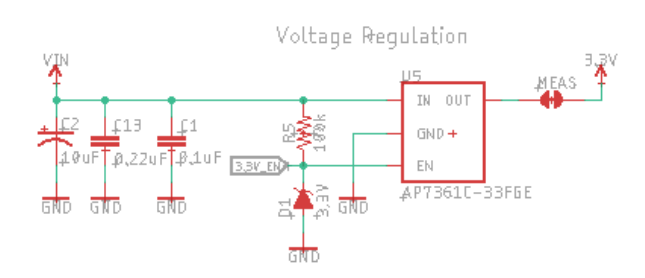

Note the MEAS jumper below. This allows for cutting and inline current measuring. Note the BYP jumper. This allows the user to bypass the PTC and increase current use beyond 2A PTC cut off if supported by their power supply.

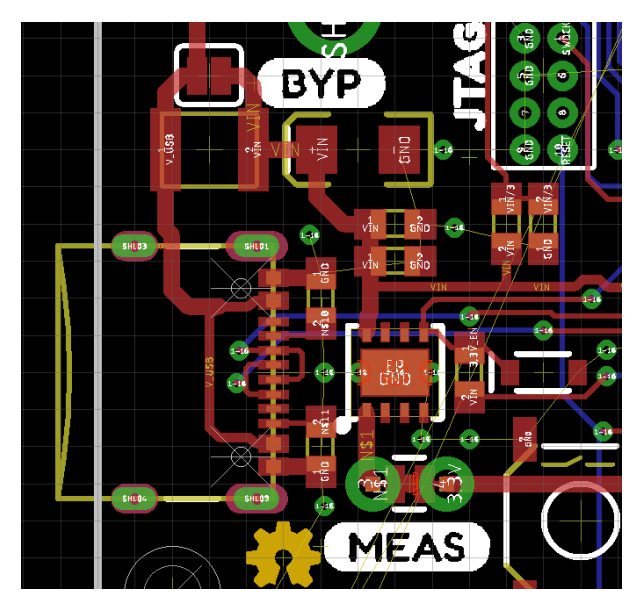

Interface pins should be grouped together but their location on the board is not specified.

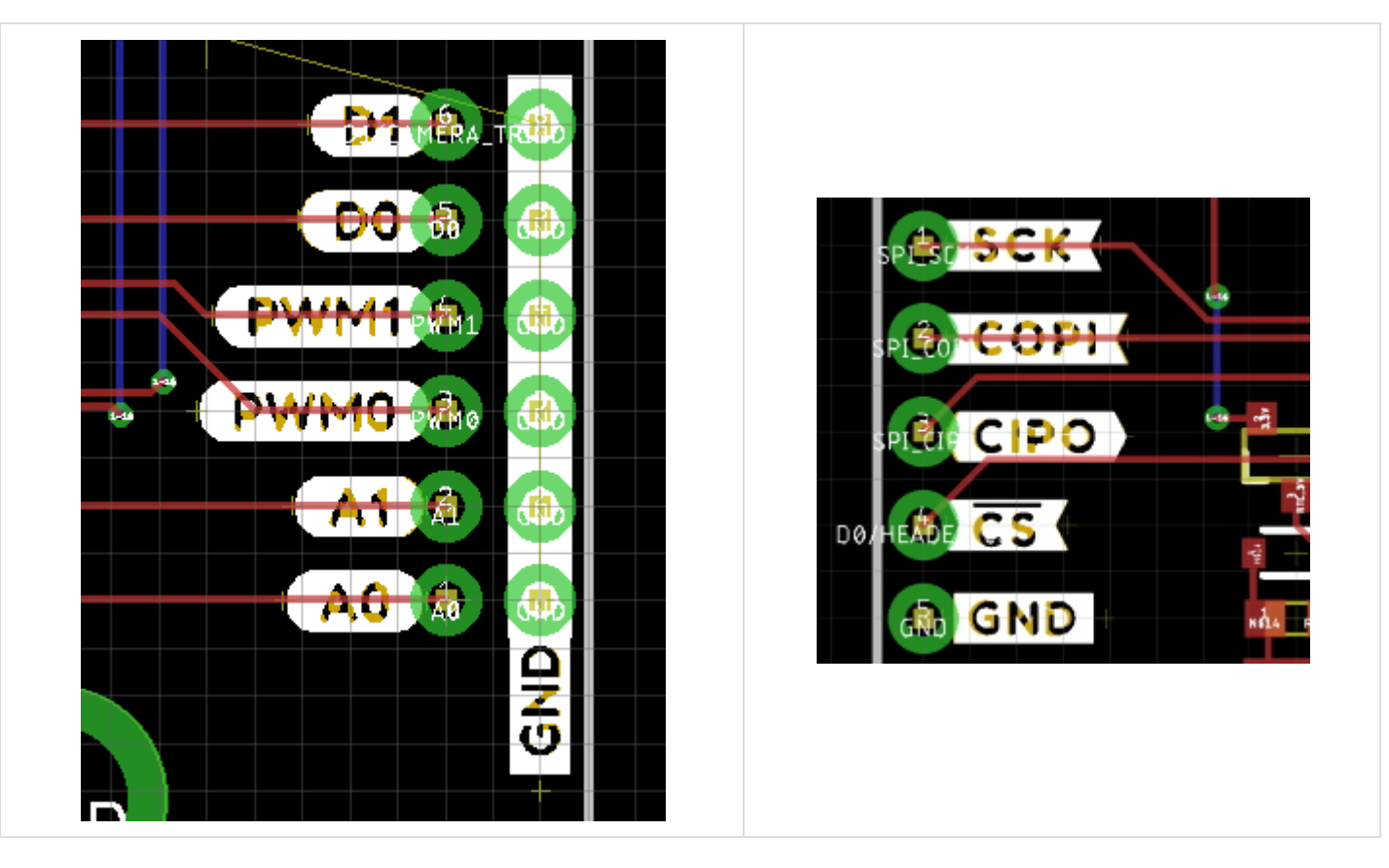

A Qwiic connector with pullups and a logo should be put on every carrier board. Note the thick 0.022" 3.3V trace enabling 2A delivered to the Qwiic bus.

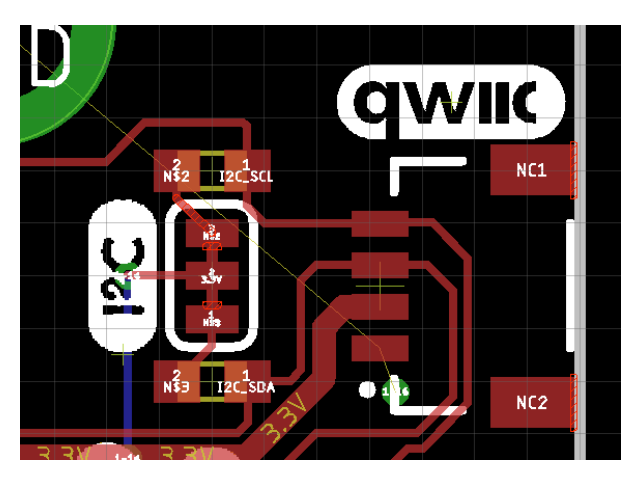

Components under the MicroMod Processor Board *are* allowed. Be careful of component height! Any component placed under MicroMod with 4.2mm height connector (the standard connector we stock) **must be less than 1.9mm +/-0.1mm tall**. No Artemis (too tall), yes SOT-23-5, yes CH340C/E. Double check the height of the components on the bottom of all MicroMod Processor Boards.

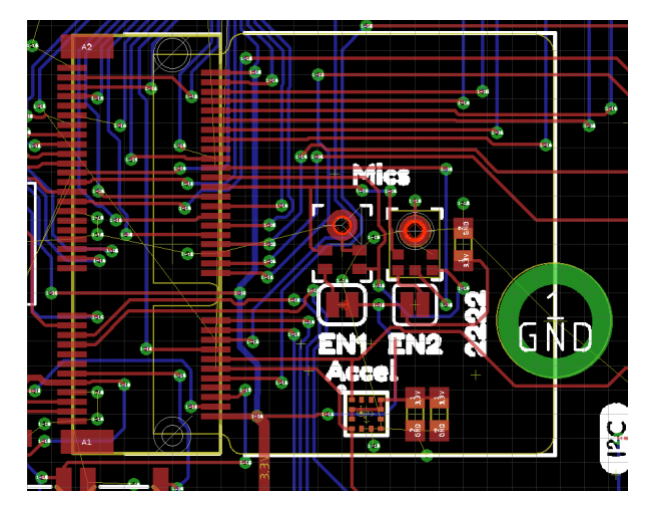

All carrier boards should have a Serial Wire Debug (SWD) port. Not all processor support SWD but many do.

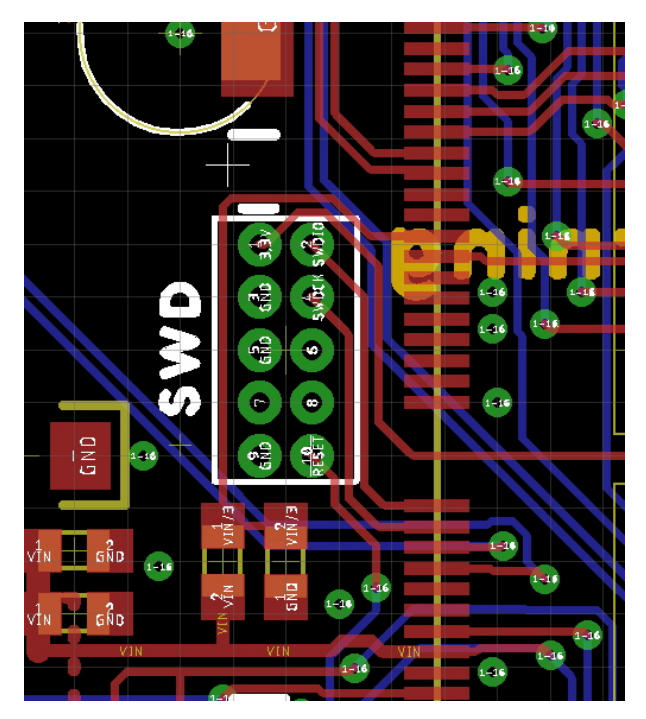

Add a reset button and consider adding a boot button. Currently, the boot input is not utilized on many Processor Boards but should be included for future use. We prefer the SMD button with the 5.2mm actuator (feels great!).

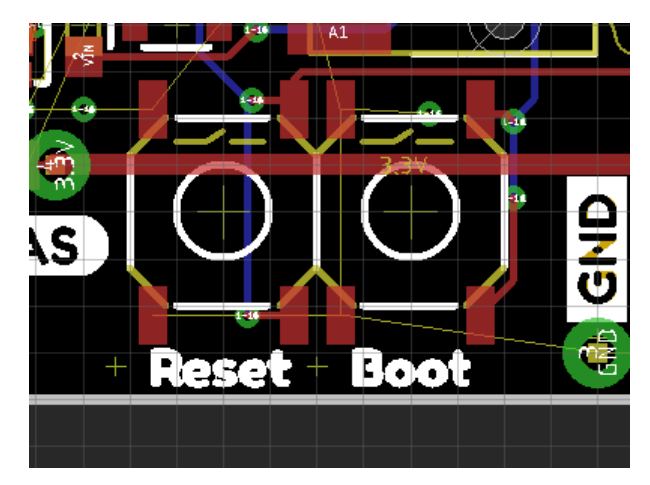

Consider adding RTC/low power backup to your board. The RTC backup battery configuration shown is pretty well tested. It's compact, SMD compatible, and provides 1mAh of capacity. Your application may be high power (a motor driver) where RTC doesn't make sense. It's ok to leave off.

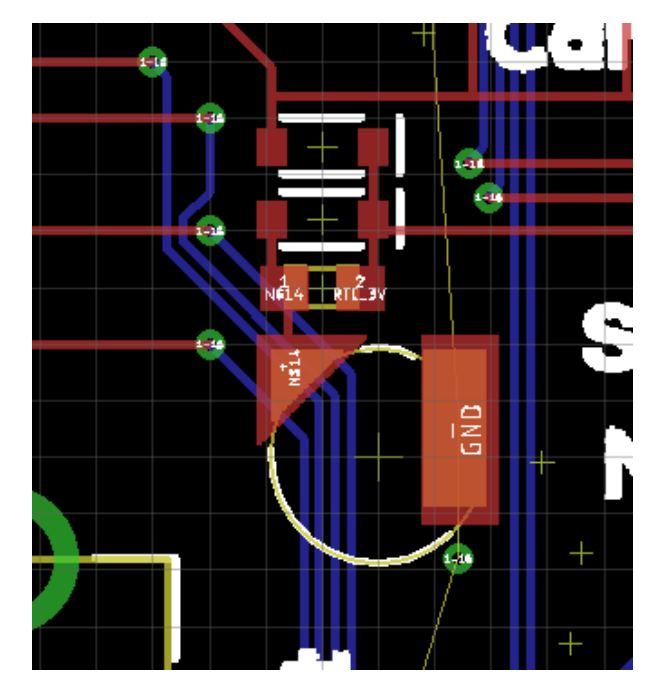

Now add anything you may need to your carrier board for your specific application. LiPo charging, DB9, RFID, whatever. The power of MicroMod and the challenge to you is to consider how your added peripherals are going to play with the various MicroMod Processor Boards. Adding a serial device is straightforward, most all Processor Boards will have TX/RX1. Adding a PDM microphone or 4 bit high speed (Quad SPI) display takes more consideration.

Routing is straightforward. Match the length of any high speed traces such as USB D+/D-, USB HOST D+/D-. Consider using 7mil trace/space with 0.012" drills. Ues 0.022" traces for up to 2A power buses. Smaller traces down to 0.0035mil and 0.2mm drills are allowed but highly unlikely we'll need it. Four layer boards are cheap these days but again, highly unlikely we'll need it. Carrier boards should be much less complex because all the complexity should be pushed into the Processor Board.

Pull-ups on Chip Select (CS) pins: Pull-ups live with the peripheral. So if the carrier board has a SPI device on the board (SD, sensor, etc), that device needs to have a pull up on the CS pin. If the CS line is simply brought out to a PTH header on the edge of a board it does not need a pull-up (that pull-up should live on the peripheral that gets soldered to the SPI pins). Use a 100k where possible but the value can be changed as the peripheral's datasheet specifies.

# Pin Specifications

The MicroMod interface is defined as follows:

- [SparkFun MicroMod Interface v1.0 Pinout](https://cdn.sparkfun.com/assets/learn_tutorials/1/2/0/6/SparkFun_MicroMod_Interface_v1.0_-_Pinout.pdf)
- [SparkFun MicroMod Interface v1.0 Pin Descriptions](https://cdn.sparkfun.com/assets/learn_tutorials/1/2/0/6/SparkFun_MicroMod_Interface_v1.0_-_Pin_Descriptions.pdf)

Useful component datasheets:

- [M.2 MicroMod Connector Datasheet](https://cdn.sparkfun.com/assets/9/c/e/b/6/MicroMod_M.2_Connector_Datasheet_TE_2199230-4.pdf)
- [M2.5 Reflowable Standoff Datasheet](https://cdn.sparkfun.com/assets/f/d/2/b/e/MicroMod_Reflowable_Standoff.pdf)

Here is the pinout description information in table form:

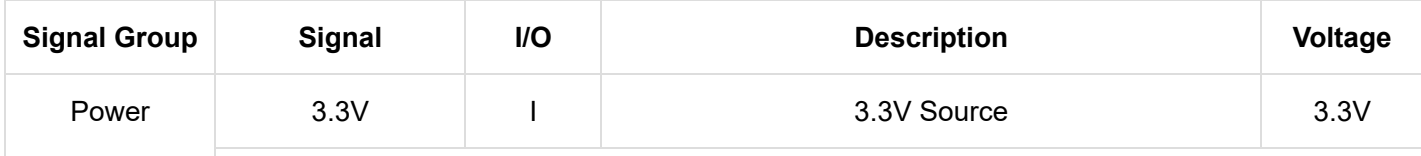

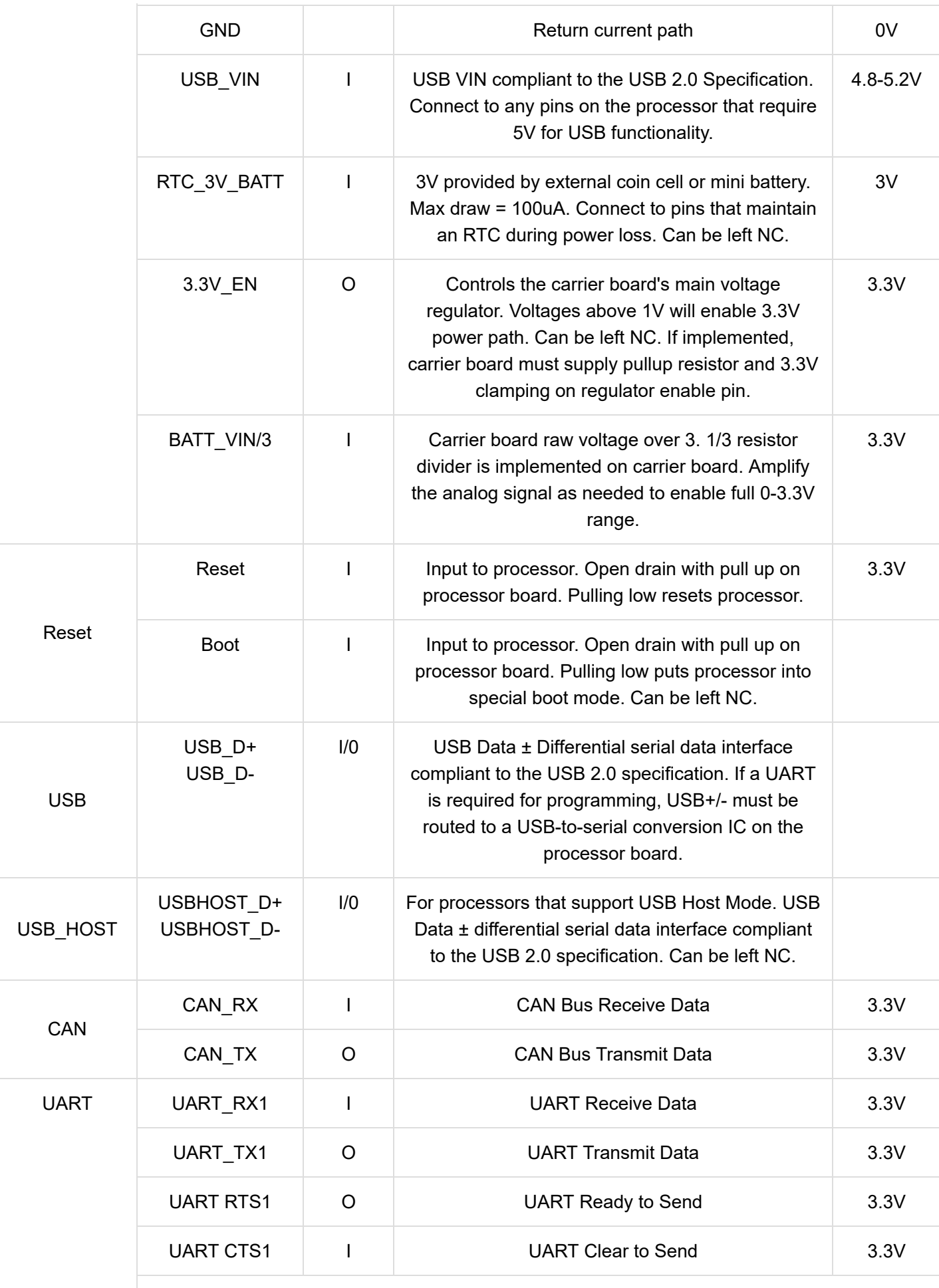

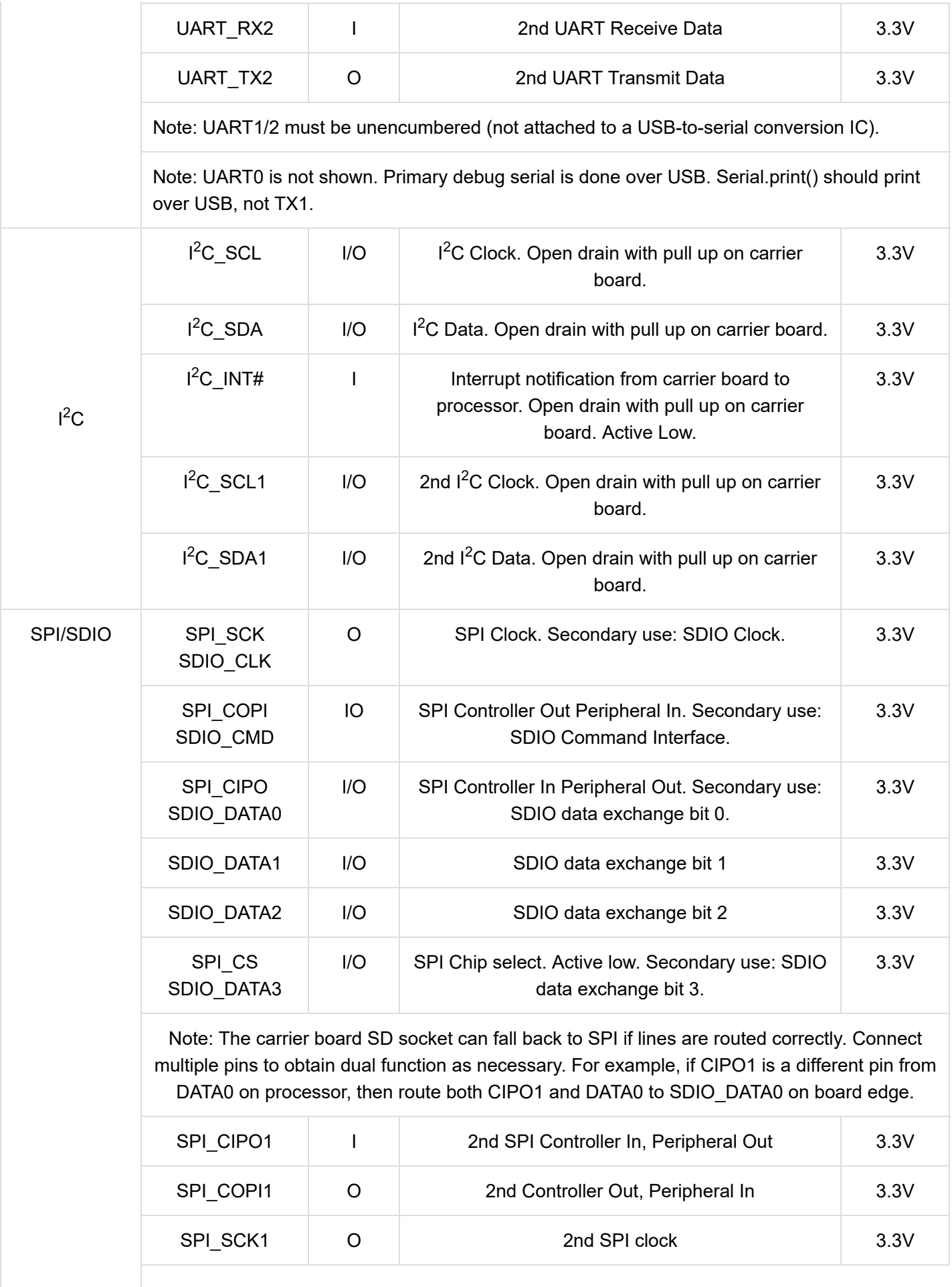

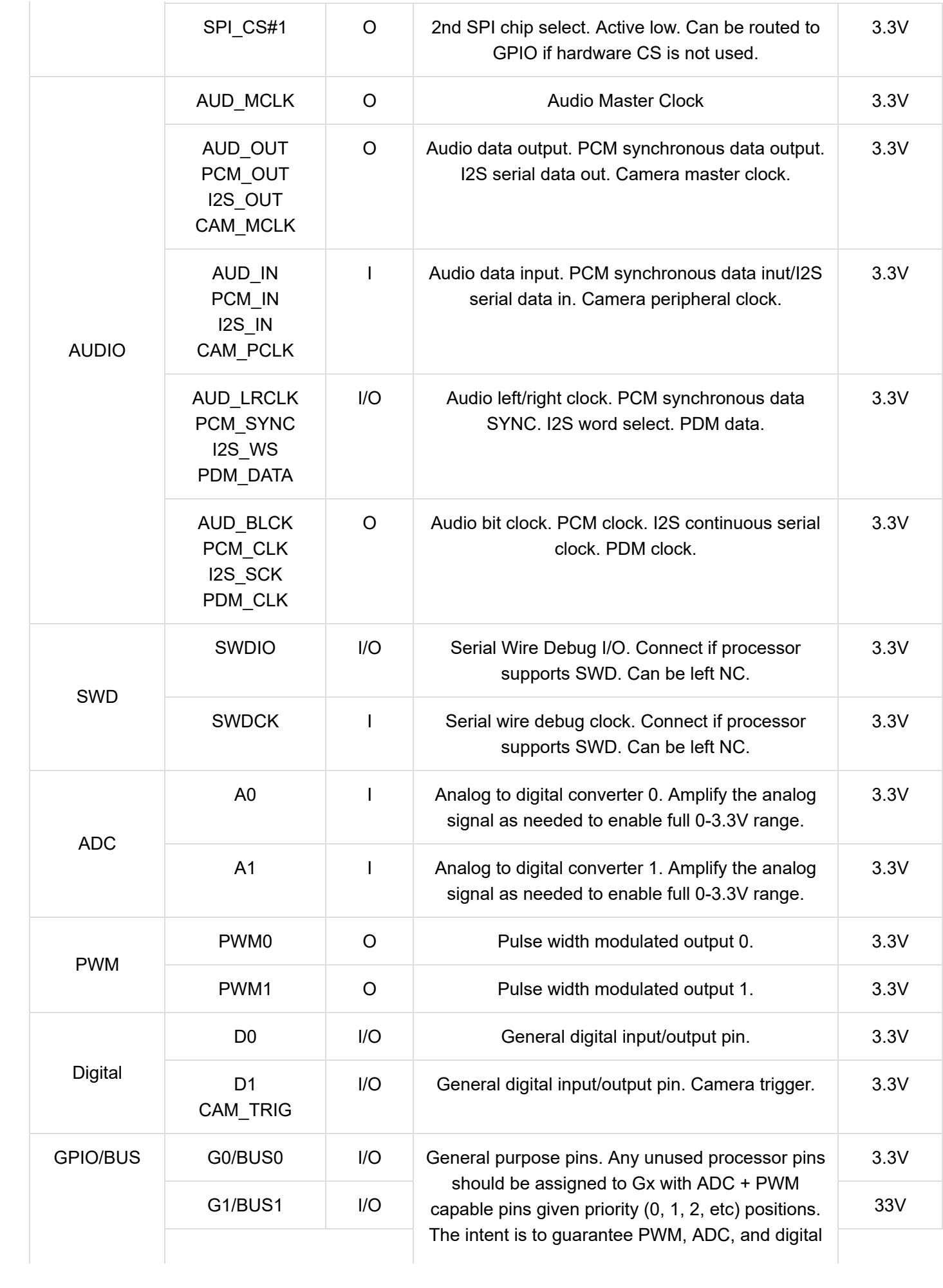

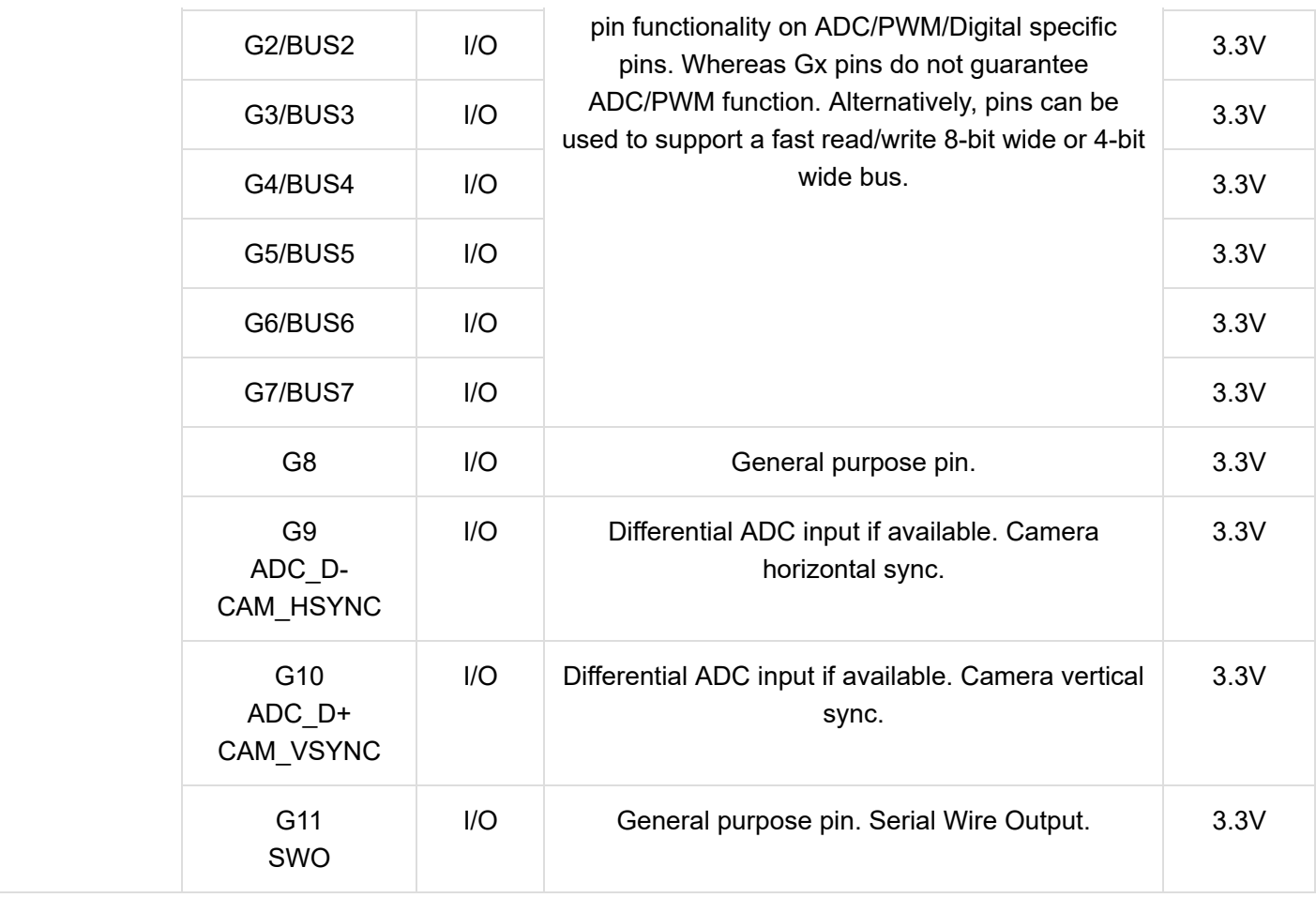

# Resources and Going Further

For more information, check out the resources below:

- [SparkFun MicroMod Interface v1.0 Pinout](https://cdn.sparkfun.com/assets/learn_tutorials/1/2/0/6/SparkFun_MicroMod_Interface_v1.0_-_Pinout.pdf)
- [SparkFun MicroMod Interface v1.0 Pin Descriptions](https://cdn.sparkfun.com/assets/learn_tutorials/1/2/0/6/SparkFun_MicroMod_Interface_v1.0_-_Pin_Descriptions.pdf)
- [SparkFun Eagle Libraries](https://github.com/sparkfun/SparkFun-Eagle-Libraries) contains example footprints for the M.2 connector and SMD standoff
- [M.2 MicroMod Connector Datasheet](https://cdn.sparkfun.com/assets/9/c/e/b/6/MicroMod_M.2_Connector_Datasheet_TE_2199230-4.pdf)
- [M2.5 Reflowable Standoff Datasheet](https://cdn.sparkfun.com/assets/f/d/2/b/e/MicroMod_Reflowable_Standoff.pdf)
- [MicroMod Info Page](https://www.sparkfun.com/micromod)
- [MicroMod Forums](https://forum.sparkfun.com/viewforum.php?f=167)

Looking for more MicroMod fun? Check out the following [tutorials with MicroMod](https://learn.sparkfun.com/tutorials/tags/micromod) for more inspiration!

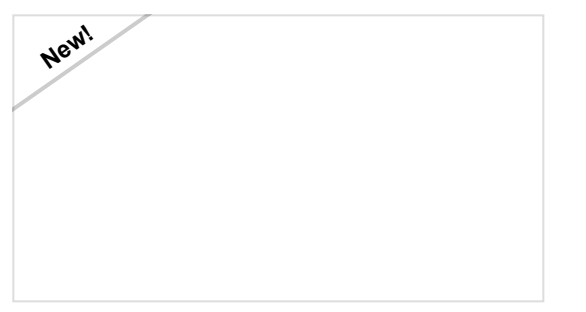

# [Getting Started with MicroMod](https://learn.sparkfun.com/tutorials/getting-started-with-micromod)

Dive into the world of MicroMod - a compact interface to connect a microcontroller to various peripherals via the M.2 Connector!

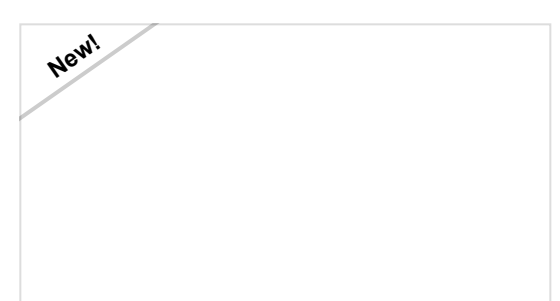

[MicroMod Artemis Processor Board Hookup](https://learn.sparkfun.com/tutorials/micromod-artemis-processor-board-hookup-guide) Guide Get started with the Artemis MicroMod Processor

Board in this tutorial!

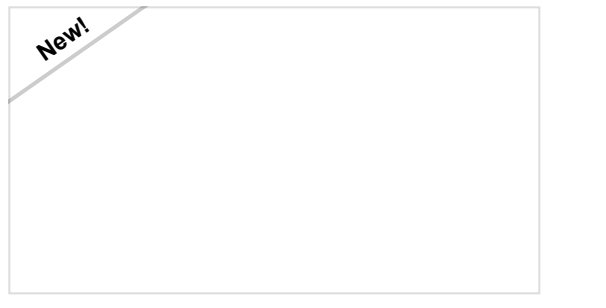

[MicroMod ESP32 Processor Board Hookup](https://learn.sparkfun.com/tutorials/micromod-esp32-processor-board-hookup-guide) Guide

A short Hookup Guide to get started with the SparkFun MicroMod ESP32 Processor Board

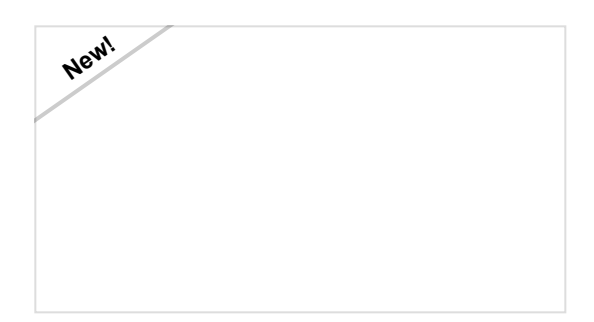

[MicroMod Data Logging Carrier Board Hookup](https://learn.sparkfun.com/tutorials/micromod-data-logging-carrier-board-hookup-guide) Guide

Get started with some customizable MicroMod data logging with the Data Logging Carrier Board.